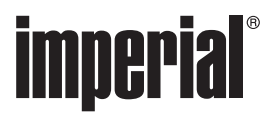

## DABMAN i460

### **Bedienungsanleitung**

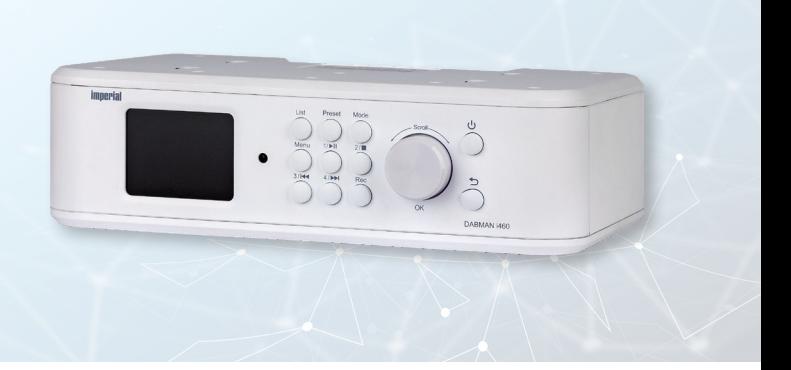

DAB+/UKW/Internetradio

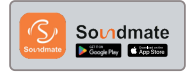

V1\_25\_07\_23

www.telestar.de

### **D: Mehrsprachige Bedienungsanleitung**

QR Code scannen um eine mehrsprachige Anleitung als pdf Datei zu erhalten.

#### **E: Multilingual user manual**

Scan the QR code to get a multilingual manual as a pdf file.

#### **F: Manuel d'utilisation multilingue**

Scannez le code QR pour obtenir un manuel multilingue sous forme de fichier pdf.

#### **I: Manuale utente multilingue**

Scansiona il codice QR per ottenere un manuale multilingue come file pdf.

#### **NL: Meertalige gebruikershandleiding**

Scan de QR-code om een meertalige handleiding als pdf-bestand te ontvangen.

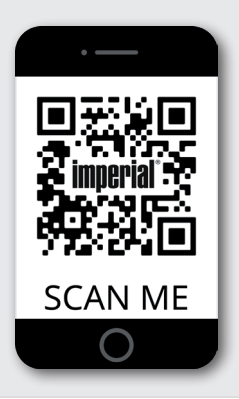

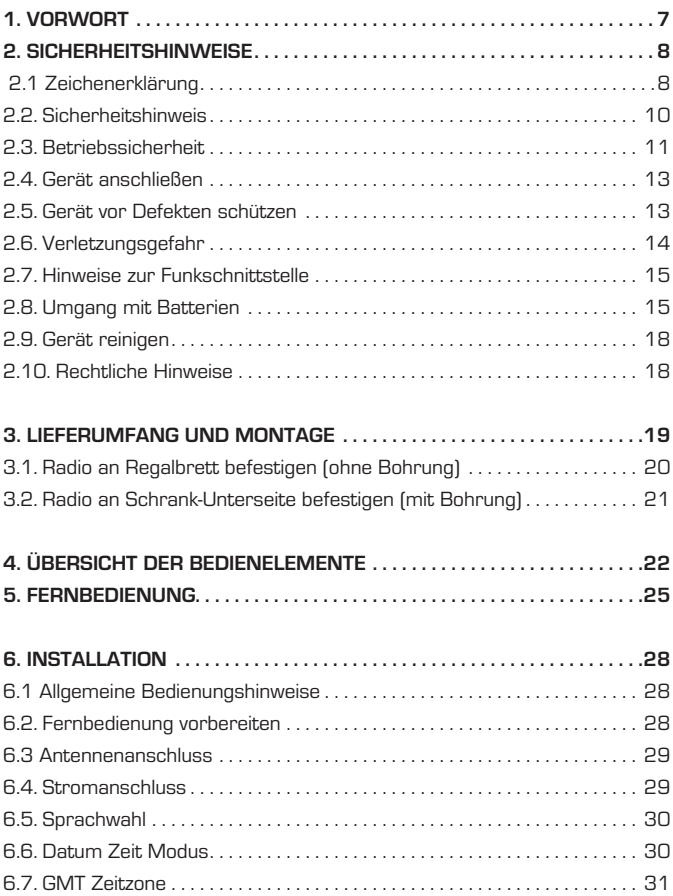

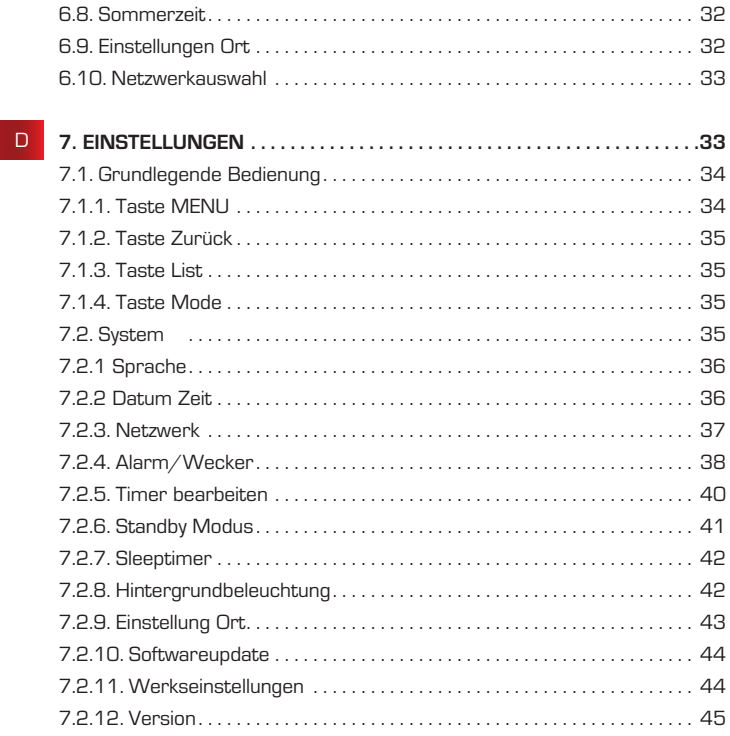

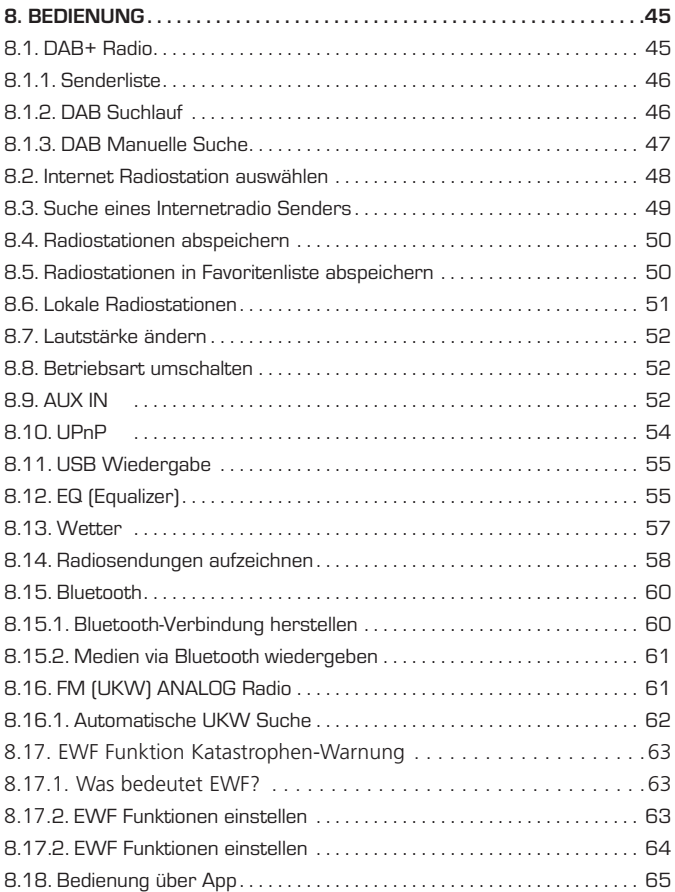

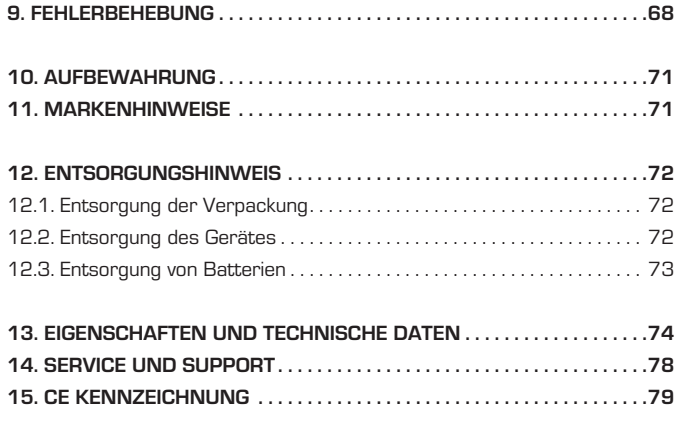

### 1. VORWORT

Sehr geehrter Kunde,

vielen Dank, dass Sie Sich für dieses Produkt entschieden haben. Bitte lesen Sie diese Anweisungen sorgfältig durch, und bewahren Sie diese für zukünftige Gelegenheiten zum Nachschlagen auf. Diese Bedienungsanleitung ist ein Bestandteil des Gerätes! Sollten Sie das Gerät verkaufen oder weitergeben, händigen Sie bitte unbedingt auch diese Bedienungsanleitung aus.

#### **1.2. Bestimmungsgemäßer Gebrauch**

Bei diesem Produkt handelt es sich um ein Gerät der Unterhaltungselektronik. Das Gerät dient als Empfänger für DAB+ FM - und Internet Radiosignale und zur Wiedergabe von Audiodateien von einem USB Datenträger, Bluetooth Gerät und zur Aufnahme von Audiodateien auf einen USB Datenträger. Jede andere Bedienung oder Nutzung des Gerätes gilt als nicht bestimmungsgemäß und kann zu Personen- oder Sachschäden führen. Benutzen Sie das Gerät zu keinem anderen Zweck. Betreiben Sie das Gerät nur in Innenräumen.Das Gerät ist nur für den privaten und nicht für den kommerziellen Gebrauch bestimmt. Wir setzen voraus, dass der Bediener des Gerätes allgemeine Kenntnisse im Umgang mit Geräten der Unterhaltungselektronik hat. Die Haftung erlischt im Fall eines nicht bestimmungsmäßigen Gebrauchs.

#### **2.1 Zeichenerklärung**

### SYMBOL BEDEUTUNG Dieses Signalwort bezeichnet eine Gefährdung **GEFAHR!** mit einem hohen Risikograd, die bei Nichtbeachtung des Hinweises, den Tod oder eine schwere Verletzung zur Folge hat. Dieses Signalwort bezeichnet eine Gefährdung **NWARNUNG!** mit einem mittleren Risikograd, die, bei Nichtbeachtung des Hinweises, den Tod oder eine schwere Verletzung zur Folge haben kann. Dieses Signalwort bezeichnet eine Gefährdung mit einem niedrigen Risikograd, die, bei **VORSICHT!** Nichtbeachtung des Hinweises, eine geringfügige oder mäßige Verletzung zur Folge haben kann. Dieses Signalwort warnt vor möglichen

Sachschäden.

**HINWEIS!** 

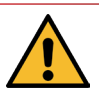

Dieses Zeichen warnt vor Gefahren.

### 2. SICHERHEITSHINWEISE 2. SICHERHEITSHINWEISE

#### **2.1 Zeichenerklärung**

#### SYMBOL BEDEUTUNG

Schutzklasse II

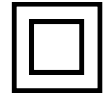

Elektrogeräte mit Schutzklasse II haben eine verstärkte oder doppelte Isolierung in Höhe der Bemessungsisolationsspannung zwischen aktiven und berührbaren Teilen (VDE 0100 Teil 410, 412.1). Sie haben meist keinen Anschluss an den Schutzleiter. Selbst wenn sie elektrisch leitende Oberflächen haben, so sind diese durch eine verstärkte oder doppelte Isolierung vor Kontakt mit anderen spannungsführenden Teilen geschützt.

CE

Die mit diesem Symbol markierten Produkte erfüllen die Anforderungen der Richtlinien der Europäischen Gemeinschaft.

 $\epsilon$  -  $\epsilon$ <u>ie - F</u> Abb. 1  $Abh$  2

Bei Geräten mit Hohlsteckern kennzeichnen diese Symbole die Polarität des Steckers. Hierbei wird zwischen 2 Varianten unterschieden Abb 1: Außen Plus/ Innen Minus Abb 2: Innen Plus / Außen Minus

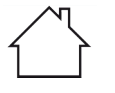

Geräte mit diesem Zeichen dürfen nur im Haus in tockener Umgebung betrieben werden

#### **2.2. Sicherheitshinweis**

# **NARNUNG!**

Prüfen Sie das Gerät vor der Verwendung.

Im Falle einer Beschädigung oder eines Defekts darf das Gerät nicht in Betrieb genommen werden.

#### **Verletzungsgefahr!**

Verletzungsgefahr für Kinder und Personen mit verringerten physischen, sensorischen oder mentalen Fähigkeiten (beispielsweise teilweise Behinderte, ältere Personen mit Einschränkung ihrer physischen und mentalen Fähigkeiten) oder Mangel an Erfahrung und Wissen. Bewahren Sie das Gerät nur an für Kinder unzugänglichen Stellen auf.

Dieses Gerät kann von Kindern ab 8 Jahren und von Personen mit reduzierten physischen, sensorischen oder mentalen Fähigkeiten oder Mangel an Erfahrung und/oder Wissen benutzt werden, wenn sie beaufsichtigt oder bezüglich des sicheren Gebrauchs des Gerätes unterwiesen wurden und die daraus resultierenden Gefahren verstanden haben.

Lassen Sie Kinder niemals unbeaufsichtigt das Gerät benutzen.

#### **Erstickungsgefahr!**

Verpackunsmaterial ist kein Spielzeug!

Die verwendeten Verpackungsmaterialien (Säcke, Polystyrolstücke usw.) nicht in der Reichweite von Kindern lagern.

Kinder dürfen nicht mit der Verpackung spielen. Es besteht insbesondere bei Verpackungsfolien Erstickungsgefahr.

### 2. SICHERHEITSHINWEISE 2. SICHERHEITSHINWEISE

#### **2.3. Betriebssicherheit**

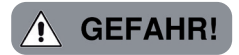

#### Verletzungsgefahr!

Verletzungsgefahr durch Stromschlag durch stromführende Teile.

Es besteht durch unabsichtlichen Kurzschluss die Gefahr eines elektrischen Schlages oder eines Brandes.

Überprüfen Sie das Gerät vor jedem Gebrauch auf Beschädigungen.

Wenn Sie sichtbare Schäden feststellen oder das Gerät sichtbare Schäden aufweist, nehmen Sie es nicht mehr in Betrieb.

Sollten Sie ein technisches oder mechanisches Problem feststellen, setzen Sie sich bitte mit dem TELESTAR Service in Verbindung.

Verwenden Sie nur das im Lieferumfang enthaltene Netzteil!

Verwenden Sie niemals ein anderes Netzteil.

Öffnen Sie niemals das Gehäuse des Gerätes.

Trennen Sie bei Betriebsstörungen das Gerät sofort von der Stromquelle.

Trennen Sie dazu sofort das Netzteil von der Netzsteckdose und vom Gerät.

Verwenden Sie nur von uns gelieferte oder genehmigte Ersatz- und Zubehörteile.

Bauen Sie das Gerät nicht um und verwenden Sie keine nicht von uns explizit genehmigten oder gelieferten Zusatzgeräte oder Ersatzteile.

Benutzen Sie das Gerät nicht in explosionsgefährdeten Bereichen.

Hierzu zählen z. B. Kraftstofflagerbereiche, Tankanlagen, oder Bereiche,

in denen Lösungsmittel lagern oder verarbeitet werden.

#### **2.3. Betriebssicherheit**

Betreiben Sie das Gerät nicht in Bereichen mit Teilchen belasteter Luft (z.B. Mehl- oder Holzstaub)

Betriebsstörungen können sich in Form von Erhitzen des Gerätes oder

Rauchentwicklung aus dem Gerät oder dem Netzteil des Gerätes bemerkbar machen.Laute oder untypische Geräusche können ebenfalls ein Zeichen einer Betriebsstörung sein.

Ziehen Sie in diesem Fall sofort das Netzteil aus der Netzsteckdose.

Fassen Sie das Netzteil ausschließlich am Gehäuse an.

Ziehen Sie das Netzteil niemals am Kabel aus der Steckdose.

Das Gerät darf nach einer Betriebsstörung nicht weiter verwendet werden, bis es von einer befähigten Person geprüft bzw. repariert wurde.

Wenn Sie das Gerät von einer kalten in eine warme Umgebung bringen, kann sich im Inneren des Gerätes Feuchtigkeit niederschlagen.

Warten Sie in diesem Fall etwa eine Stunde, bevor Sie es in Betrieb nehmen. Bei längerer Abwesenheit oder bei Gewitter ziehen Sie das Gerät aus der Steckdose.Achten Sie darauf, dass der Kontakt mit Feuchtigkeit, Wasser oder Spritzwasser vermieden wird und dass keine mit Flüssigkeit gefüllten Gegenstände – z. B. Vasen – auf oder in die Nähe des Geräts oder des Netzteils gestellt werden. Sollten Fremdkörper oder Flüssigkeit in das Gerät oder das Netzteil gelangen, ziehen Sie sofort das Netzteil aus der Steckdose. Lassen Sie das Gerät von qualifiziertem Fachpersonal überprüfen, bevor Sie es wieder in Betrieb nehmen.

Andernfalls besteht die Gefahr eines elektrischen Stromschlags. Achten Sie darauf, dass das Gerät oder das Netzteil nicht Tropf- oder Spritzwasser ausgesetzt wird und dass keine offenen Brandquellen (z. B. brennende Kerzen) in der Nähe des Geräts oder des Netzteils stehen. Das Netzteil darf niemals mit nassen oder feuchten Händen angefasst oder berührt werden.

Bedienungsanleitung 12

### 2. SICHERHEITSHINWEISE 2. SICHERHEITSHINWEISE

#### **2.4. Gerät anschließen**

Schließen Sie das Gerät nur an eine fachgerecht installierte, geerdete und elektrisch abgesicherte Steckdose an.

Beachten Sie bitte, dass die Stromquelle (Steckdose) leicht zugänglich ist. Knicken oder quetschen Sie keine Kabelverbindungen.

Prüfen Sie, bevor Sie das Gerät in Betrieb nehmen, ob die

Spannungsangabe, die sich auf dem Gerät befindet, mit der örtlichen

Netzspannung überein stimmt. Die Angaben auf dem Netzteil müssen dem örtlichen Stromnetz entsprechen.

Schließen Sie das Radio nur an eine fachgerecht installierte Netz- Steckdose von 220– 240 V Wechselspannung, 50–60 Hz an.

Stellen Sie das Radio auf eine feste, ebene Unterlage.

Das Gerät nimmt im Standby-Betrieb Strom auf. Um das Gerät vollständig vom Netz zu trennen, muss das Netzteil aus der Steckdose gezogen werden.

#### **2.5. Gerät vor Defekten schützen**

### **HINWEIS!**

Ungünstige Umgebungsbedingungen wie Feuchtigkeit, übermäßige Wärme oder fehlende Belüftung können das Gerät schädigen.

Verwenden Sie das Gerät nur in trockenen Räumen.

Vermeiden Sie die direkte Nähe von: Wärmequellen, wie z.B. Heizkörpern, offenem Feuer, wie z.B. Kerzen, Geräten mit starken Magnetfeldern, wie z. B. Lautsprechern.

Setzen Sie das Gerät keinen extremen Bedingungen aus z.B. direkte Sonneneinstrahlung, hohe Luftfeuchtigkeit, Nässe, extrem hohe oder tiefe Temperaturen, offenes Feuer.

#### **2.5. Gerät vor Defekten schützen**

Stellen Sie einen ausreichenden Abstand zu anderen Gegenständen sicher so dass das Gerät nicht verdeckt ist, damit immer eine ausreichende Belüftung gewährleistet ist.

Vermeiden Sie direkte Sonneneinstrahlungen und Orte mit außergewöhnlich viel Staub.

Stellen Sie keine schweren Gegenstände auf das Gerät oder das Netzteil.

#### **2.6. Verletzungsgefahr**

# **NARNUNG!**

Übermäßiger Schalldruck bei Verwendung von Ohr- oder Kopfhörern kann zu Schädigungen oder zum Verlust des Hörvermögens führen.

Das Hören mit Ohrhörer oder Kopfhörer mit erhöhter Lautstärke über einen längeren Zeitraum kann Schäden beim Nutzer verursachen.

Bitte prüfen Sie die Lautstärke, bevor Sie Ohrhörer oder Kopfhörer in Ihre Ohren einsetzen bzw. aufsetzen.

Stellen Sie die Lautstärke auf einen niedrigen Wert und erhöhen Sie die Lautstärke nur so viel, dass es für Sie noch als angenehm empfunden wird.

### 2. SICHERHEITSHINWEISE 2. SICHERHEITSHINWEISE

#### **2.7. Hinweise zur Funkschnittstelle**

Das Gerät erzeugt ein elektromagnetisches Feld.

Achten Sie bitte auf Hinweise in Ihrer Umgebung, die das Betreiben von elektronischen Geräten verbieten oder einschränken.

Dies kann z.B. in Krankenhäusern, an Tankstellen und Tankanlagen oder an Flughäfen der Fall sein.

Sollten entsprechende Warnhinweise vorhanden sein, trennen Sie das Gerät umgehend vom Strom.

Die im Gerät enthaltenen Komponenten erzeugen elektromagnetische Energie und Magnetfelder. Diese können medizinische Geräte wie Herzschrittmacher oder Defibrillatoren beeinträchtigen. Halten Sie bitte daher einen sicheren und ausreichenden Abstand zwischen medizinischen Geräten und dem Radio ein.

Wenn Sie einen Grund zur Annahme haben, dass das Radio eine Störung mit einem medizinischen Gerät verursacht, schalten Sie das Radio umgehend aus oder trennen es vom Strom.

#### **2.8. Umgang mit Batterien**

Verwenden Sie grundsätzlich nur den Batterietyp der Batterie des Lieferumfangs.

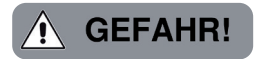

#### **Verletzungsgefahr!**

Durch unsachgemäßen Umgang mit Batterien besteht Verletzungsgefahr! Batterien niemals öffnen, kurzschließen oder in offene Flammen werfen.

#### **2.8. Umgang mit Batterien**

#### **Batterien niemals laden.**

Beim Versuch des Aufladens von Batterien besteht Explosionsgefahr. Polarität muss beachtet werden! Achten Sie darauf, dass die Pole Plus (+) und Minus (-) korrekt eingesetzt sind, um einen Kurzschluss zu vermeiden. Verwenden Sie nur für dieses Produkt vorgeschriebene Batterien. Batterien bei längerem Nichtgebrauch aus dem Gerät entfernen. Erschöpfte oder ausgelaufene Batterien sofort aus dem Gerät entfernen. Bei ausgelaufenen Batterien besteht bei Hautkontakt Verätzungsgefahr. Bewahren Sie sowohl neue, als auch gebrauchte Batterien außerhalb der Reichweite von Kindern auf.

Beim Verschlucken von Batterien besteht die Gefahr innerer Verletzungen. Die in den Batterien befindliche Batteriesäure kann bei Kontakt mit der Haut zu Verletzungen führen.

Nach versehentlichem Verschlucken oder bei Anzeichen von Hautverätzungen, spülen Sie die betroffenen Stellen mit ausreichend klarem Wasser und suchen Sie unverzüglich medizinische Hilfe auf.

#### **Batterien sind kein Spielzeug!**

Halten Sie neue und gebrauchte Batterien stets von Kindern fern.

Nehmen Sie ausgelaufene Batterien sofort aus dem Gerät und reinigen Sie bitte die Kontakte, bevor Sie neue Batterien einlegen.

#### **2.8. Umgang mit Batterien**

# **WARNUNG!**

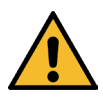

Bei unsachgemäßer Verwendung von Batterien besteht Explosionsgefahr! Verwenden Sie nur neue Batterien des gleichen Typs.

Benutzen Sie bitte niemals neue und alte Batterien zusammen in

einem Gerät. Achten Sie beim Einlegen der Batterien auf die richtige Polarisation.

#### **Laden Sie Batterien niemals auf.**

Batterien sollten nur an kühlen und trockenen Orten gelagert werden.

#### **Werfen Sie Batterien niemals ins Feuer.**

Sollte das Gerät längere Zeit nicht benutzt werden, entfernen Sie bitte die Batterien aus dem Gerät.

#### **Setzen Sie Batterien niemals großer Hitze oder direkter**

#### **Sonneneinstrahlung aus.**

Batterien dürfen nicht verformt oder geöffnet werden.

Benutzen Sie die Fernbedienung nicht mehr, wenn die Batterieklappe nicht mehr richtig schließt.

#### **2.9. Gerät reinigen**

Vor der Reinigung ziehen Sie das Gerät aus der Steckdose. Verwenden Sie ein trockenes, weiches Tuch um das Gerät zu reinigen. Bitte verwenden Sie keine Flüssigkeiten zur Reinigung des Gerätes. Verwenden Sie keine Lösungs- und Reinigungsmittel, weil diese die Oberfläche und/oder Beschriftungen des Gerätes beschädigen können. Die Reinigung darf nicht von Kindern durchgeführt werden.

#### **2.10. Rechtliche Hinweise**

Dieses Gerät ist für die Verwendung in allen Ländern der Europäischen Union sowie in der Schweiz, in Norwegen, Liechtenstein und Island vorgesehen.

Der Radioempfangsbereich entspricht den gesetzlichen Bestimmungen für diese Länder.Sollte das Gerät in einem anderen Land betrieben werden, so sind Gesetze des Einsatzlandes zu berücksichtigen und einzuhalten.

### 3. LIEFERUMFANG UND MONTAGE

. .

Bitte entnehmen Sie alle Teile aus der Verpackung und entfernen Sie alle Verpackungsmaterialien vollständig. Sollten ein oder mehrere der angebenenen Teile fehlen, wenden Sie sich bitte an: TELESTAR Service Center, Am Weiher 14, 56766 Ulmen e-mail: service@telestar.de

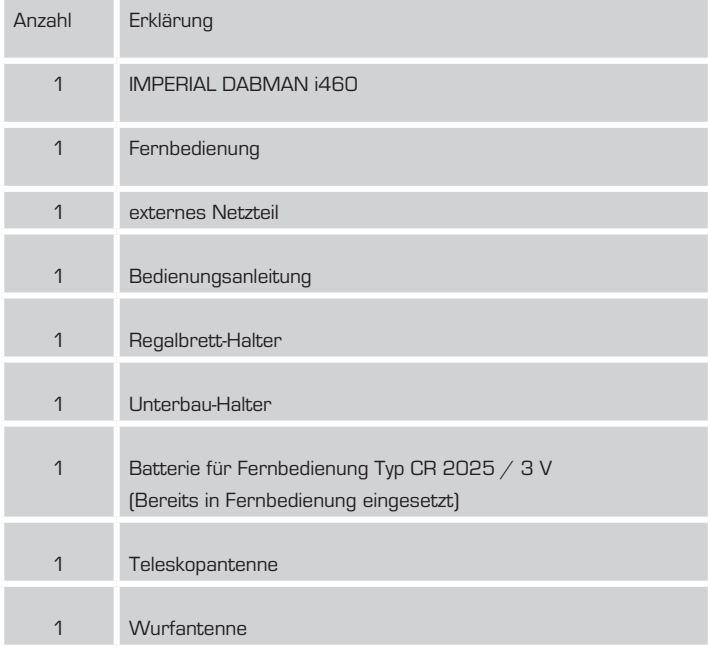

### 3. LIEFERUMFANG UND MONTAGE

#### **3.1. Radio an Regalbrett befestigen (ohne Bohrung)**

Lösen Sie die 3 Schrauben wie in der Abbildung zu sehen.

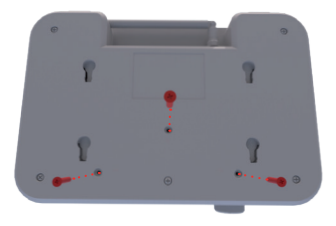

Befestigen Sie den Regalhalter mit den 3 Schrauben.

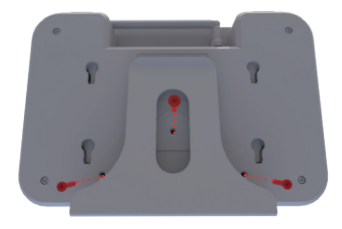

Schieben Sie das Radio mit dem Halter auf ein Regalbrett.

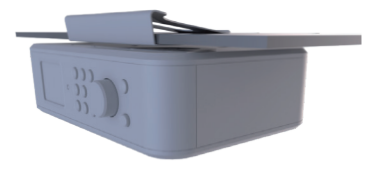

### 3. LIEFERUMFANG UND MONTAGE

#### **3.2. Radio an Schrank-Unterseite befestigen (mit Bohrung)**

Fixieren Sie den im Lieferumfang befindlichen Halter mit 4 Schrauben z.B. an der Unterseite eines Hängeschranks.

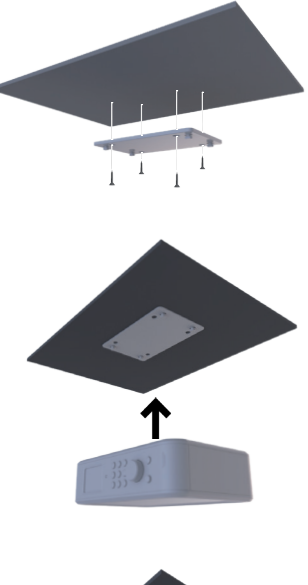

Rasten Sie das Radio nach hinten in die Haltepunkte ein.

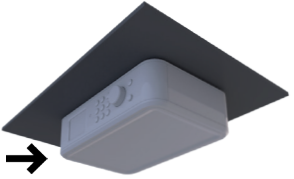

### 4. ÜBERSICHT DER BEDIENELEMENTE

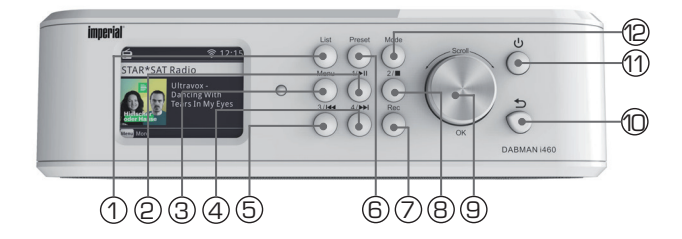

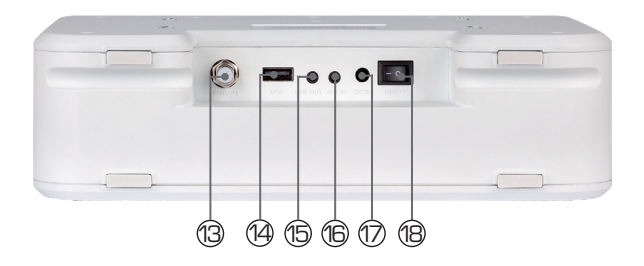

#### **1. List**

Ruft eine Liste der letzten 10 angewählten Radiostationen auf.

#### **2. Stationsspeichertaste 1/Multimedia Steuerungen**

Über diese Tasten schalten Sie im Radiomodus auf einen gewünschten Programmspeicherplatz.

▸II Startet oder pausiert die Wiedergabe von Musiktiteln auf einem angeschlossenen USB Datenträger.

**Contract** 

## 4. ÜBERSICHT DER BEDIENELEMENTE

#### **3. Menu**

Taste länger als 2 Sekunden gedrückt halten ruft das Hauptmenü des Gerätes auf.

#### **4. Stationsspeichertaste 4/Multimedia Steuerungen**

Über diese Tasten schalten Sie im Radiomodus auf einen gewünschten Programmspeicherplatz. ▸▸I Wählen Sie mit dieser Taste den nächsten Titel an oder führen Sie einen schnellen Vorlauf im USB/Media Modus aus.

#### **5. Stationsspeichertaste 3/Multimedia Steuerungen**

Über diese Tasten schalten Sie im Radiomodus auf einen gewünschten Programmspeicherplatz. I◂◂ Wählen Sie mit dieser Taste den vorherigen Titel an oder führen Sie einen schnellen Rücklauf im USB/Media Modus aus.

#### **6. Preset**

Ruft die Favoriten Programmliste auf.

#### **7. Aufnahme**

Startet eine Aufzeichnung des laufenden Radioprogramms auf einen angeschlossenen USB Datenträger. Taste länger als 2 Sekunden gedrückt halten um das Timer Menü zur Aufzeichnung einer Radiosendung zu aktivieren.

#### **8. Stationsspeichertaste 2/Multimedia Steuerungen**

Über diese Tasten schalten Sie im Radiomodus auf einen gewünschten Programmspeicherplatz.

Stoppt eine laufende Wiedergabe im USB/Media Modus.

#### **9. Lautstärkeregler, Bestätigunstaste**

Ändern Sie über den Drehregler die Lautstärke oder bestätigen Sie Menüeingaben durch Drücken dieser Taste.

#### **10. Zurück**

Mit dieser Taste gelangen Sie im Menü einen Schritt zurück.

#### **11. Powertaste ein-aus**

Schalten Sie durch Druck auf diese Taste das Gerät ein oder auf Standby.

### 4. ÜBERSICHT DER BEDIENELEMENTE

#### **12. Mode**

Schaltet zwischen den verschiedenen Betriebsmodi (Internetradio, FM, DAB+, AUX, USB, UPnP, Bluetooh) des Radios um.

#### **13. Antennenanschluss**

Schrauben Sie hier die im Lieferumfang enthaltene Teleskopantenne an.

#### **14. USB Anschluss**

Verbinden Sie hier das Gerät mit einem USB Datenträger um bei Bedarf eine Aktualisierung der Firmware durchzuführen. Oder verbinden Sie hier einen USB Datenträger wie z.B.USB Festplatte oder USB Stick um von diesem Musikdateien wiederzugeben oder Radiosendungen aufzuzeichnen.

#### **15. Kopfhöreranschluss**

Stecken Sie hier einen Kopfhörer ein, um die vom Radio wiedergegebene Musik über einen Kopfhörer zu hören.

Bei Anschluss eines Kopfhörers, wird die Musikwiedergabe über die Lautsprecher des Gerätes unterbrochen.

#### **16. AUX IN**

Verbinden Sie hier eine externe Audioquelle wie MP3 Player, Smart Phone oder Tablet mit dem 3,5 mm AUX Klinken Kabel (siehe auch Kapitel 8.9.)

#### **17. Netzteilanschluss**

Verbinden Sie das Gerät an dieser Buchse mit dem Netzteil (im Lieferumfang).

#### **18**. **Netzschalter**

Mit dem Netzschalter wird das Gerät komplett vom Strom getrennt.

Schalten Sie das Gerät mit diesem Schalter ein oder aus.

### 5. FERNBEDIENUNG

Das Radio kann sowohl uber die Gerätetasten als auch die Fernbedienung gesteuert werden. Die Steuerung uber die Fernbedienung ist die komfortablere und einfachere Art, das Gerat zu bedienen.

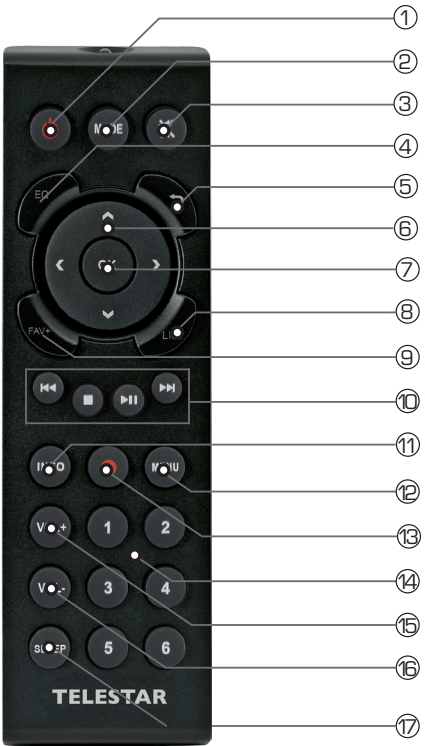

### 5. FERNBEDIENUNG

#### **1. Standby Taste**

Schalten Sie mit dieser Taste das Gerät ein oder aus.

#### **2. Mode**

Schalten Sie hier die verschiedenen Betriebsarten um.

#### **3. Mute**

Schaltet den Ton des Gerätes lautlos.

#### **4. EQ Equalizer Funktion**

Über diese Taste können Sie die Equalizer Funktion aktivieren und individuelle Klangeinstellungen vornehmen.

#### **5. Zurück**

Mit dieser Taste gelangen Sie im Menü einen Schritt zurück.

#### **6. Navigation auf/ab - rechts/links / Lautstärke VOL+ -**

Mit diesen Tasten Navigieren Sie durch das Menü.

Mit den Tasten ◄ ► verringern oder erhöhen Sie die Lautstärke.

#### **7. Bestätigung/OK**

Mit dieser Taste bestätigen Sie eine Eingabe.

#### **8. LIST/Programmliste**

Ruft eine Liste der letzten 10 angewählten Radiostationen auf.

#### **9. FAV+**

Mit dieser Taste können Sie einen angewählten Radiosender zu der Favoritenliste hinzufügen.

#### **10. Steuerung und Anwahl der Musiktitel über USB oder UPnP**

- I◄◄ Vorheriger Titel auswählen / Schneller Rücklauf
- Stoppt die Wiedergabe
- ►II Startet oder Pausiert eine Wiedergabe
- ►►I Nächster Titel auswählen / Schneller Vorlauf

### 5. FERNBEDIENUNG

### **11. INFO**

Zeigt Informationen des laufenden Radioprogramms.

#### **12. Menü**

Aktivieren Sie das Menü des Gerätes über diese Taste

#### **13. ● Rec**

Startet eine Aufzeichnung des laufenden Radioprogramms auf einen angeschlossenen USB Datenträger.

Taste länger als 2 Sekunden gedrückt halten um das Timer Menü zur Aufzeichnung einer Radiosendung zu aktivieren.

#### **14. Zahlentastatur**

#### **15. VOL +**

Erhöhen Sie mit dieser Taste die Lautstärke.

#### **16. VOL -**

Verringern Sie mit dieser Taste die Lautstärke.

#### **17. SLEEP**

Drücken Sie diese Taste, um einen Sleeptimer zu setzen. Das Radio schaltet nach dem von Ihnen eingestellten Zeitraum in den Standby.

#### **6.1 Allgemeine Bedienungshinweise**

- > Schalten Sie das Gerät mit der **Standby Taste** auf der Fernbedienung ein oder aus.
- > Die Lautstärke erhöhen Sie mit der **Taste VOL+** auf der Fernbedienung.
- > Die Lautstärke verringern Sie mit der **Taste VOL-** auf der Fernbedienung.
- > Die Menüpunkte können über die Tasten ▼▲ angewählt werden.
- > Mit der **Taste OK** können Sie eine Auswahl bestätigen.

#### **6.2. Fernbedienung vorbereiten**

Entfernen Sie die Batterie Transportsicherung an der Fernbedienung. Ziehen Sie dazu die Plastiklasche am Batteriegehäuse der Fernbedienung heraus. Damit wird der Batteriekontakt hergestellt.

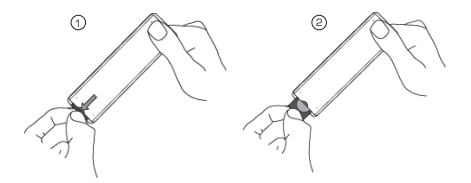

Um die Batterie der Fernbedienung zu tauschen, öffnen Sie das Batteriefach auf der Rückseite der Fernbedienung Ziehen Sie das Batteriefach aus der Fernbedienung heraus.

Entnehmen Sie die Batterie und setzen Sie eine neue Batterie des gleichen Typs ein.

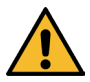

Bei unsachgemäßer Verwendung von Batterien besteht Explosionsgefahr! Lesen Sie dazu die Sicherheitshinweise in Kapitel 2.8. Achten Sie auf die richtige Polung der Batterie! Setzen Sie danach das Batteriefach wieder ein.

#### **6.3 Antennenanschluss**

Schrauben Sie die im Lieferumfang enthaltenen Teleskopantenne an den Antennenanschluss auf der Rückseite des Gerätes an.

#### **6.4. Stromanschluss**

Verbinden Sie das im Lieferumfang enthaltene Netzteil mit der entsprechenden Buchse auf der Rückseite des Gerätes. Nun stecken Sie das Netzteil in eine 230V Steckdose. Schalten Sie das Gerät über den Netzschalter auf der Rückseite ein.

Schalten Sie das Radio über die **Standby Taste** der Fernbedienung oder am Gerät ein. Das Gerät startet.

#### **6.5. Sprachwahl**

D.

Über die **Auf / Ab Tasten** der Fernbedienung können Sie die Menüsprache wählen. Bestätigen Sie die gewünschte Menüsprache mit der **OK Taste** auf der Fernbedienung.

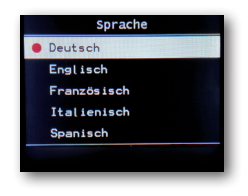

#### **6.6. Datum Zeit Modus**

Wählen Sie hier aus, wie das Radio die Uhrzeit synchronisieren soll. Über die **Auf / Ab Tasten** der Fernbedienung können Sie die die Auswahl treffen. Bestätigen Sie mit der **OK Taste** auf der Fernbedienung oder am Gerät.

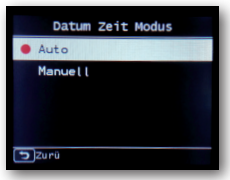

Das Gerät ist werkseitig auf automatische Zeiteinstellung konfiguriert. Wenn das Gerät über Netzwerk mit dem Internet verbunden ist, wird die Uhrzeit und das Datum automatisch synchronisiert.

#### **6.6. Datum Zeit Modus**

Eine Einstellung der Uhrzeit ist dann nicht erforderlich. Sie können diese Einstellungen jederzeit im Hauptmenü unter dem Punkt System ändern.

#### **6.7. GMT Zeitzone**

Wählen Sie hier aus, in welcher Zeitzone Sie sich befinden.

Für Deutschland und den größten Teil Europas wählen Sie GMT + 1:00 aus.

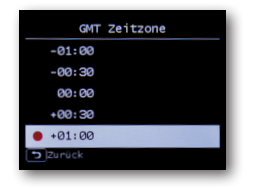

Über die **Auf / Ab Tasten** der Fernbedienung können Sie die die Auswahl treffen. Bestätigen Sie mit der **OK Taste** auf der Fernbedienung oder am Gerät.

#### **6.8. Sommerzeit**

Schalten Sie hier die Sommerzeit ein, wenn aktuell Sommerzeit herrscht. Über die **Auf / Ab Tasten** der Fernbedienung können Sie die die Auswahl treffen. Bestätigen Sie mit der **OK Taste** auf der Fernbedienung oder am Gerät.

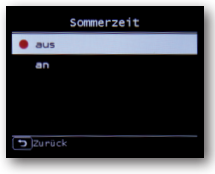

#### **6.9. Einstellungen Ort**

Wählen Sie hier den Ort aus, an dem Sie sich befinden.

Wählen Sie den Kontinent und im nächsten Schritt das Land aus, in dem Sie sich befinden.

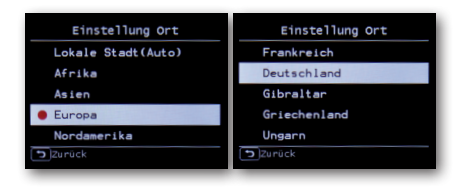

Über die **Auf / Ab Tasten** der Fernbedienung können Sie die die Auswahl treffen. Bestätigen Sie mit der **OK Taste** auf der Fernbedienung oder am Gerät.

#### **6.10. Netzwerkauswahl**

Im nächsten Schritt werden Ihnen alle verfügbaren W-LAN Netzwerke angezeigt, die sich in Reichweite des Gerätes befinden.

Wählen Sie das Netzwerk aus, mit dem eine Verbindung hergestellt werden soll und bestätigen Sie mit der **Taste OK**.

Geben Sie den W-LAN Schlüssel ein. Mit den ▼▲ Tasten auf der

Fernbedienung oder über den **Drehregler am Gerät** können Sie ein Zeichen

auswählen, mit der Taste ► weiter springen.

Bestätigen Sie die Eingabe über das **Feld OK**.

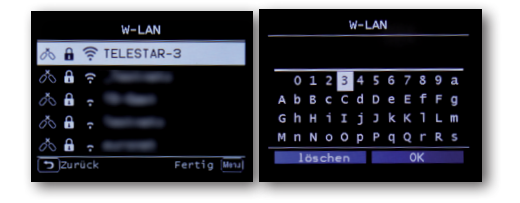

Bitte beachten Sie, dass der Anmeldevorgang am Router einige Zeit dauern kann.

#### **7.1. Grundlegende Bedienung**

#### **7.1.1. Taste MENU**

D

Halten Sie die **Menu Taste** am Gerät oder auf der Fernbedienung für ca. 2 Sekunden gedrückt.

Unabhängig von der aktuellen Einstellung des Gerätes gelangen Sie dadurch immer in das Hauptmenü des Gerätes.

Die Navigation im Hauptmenü erfolgt über die Tasten ►◄

Das Hauptmenü des Gerätes besteht aus folgenden Menüpunkten:

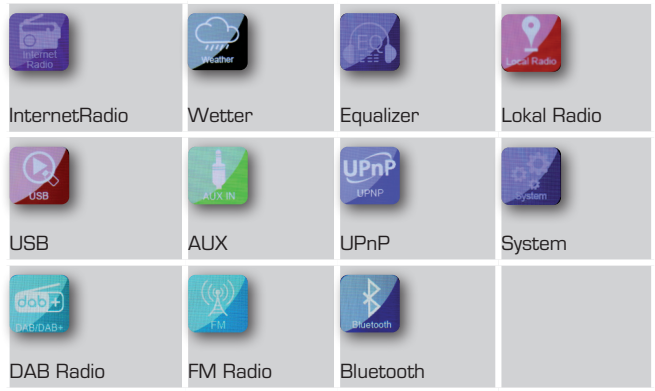

Sie können die einzelnen Menüpunkte mit den Pfeiltasten ►◄ anwählen.

Bestätigen Sie die Auswahl mit der **OK Taste** der Fernbedienung oder durch Druck auf die **Bestätigungstaste** am Gerät.

#### **7.1.2. Taste Zurück**

Mit der Taste Zurück gelangen Sie in jeder Einstellung immer einen Schritt zurück.

#### **7.1.3. Taste List**

Durch Drücken der Taste List erhalten Sie im Radiobetrieb eine Übersicht der zuletzt eingestellten Radiosender.

#### **7.1.4. Taste Mode**

Über die Taste Mode können Sie die verschiedenen Betriebsarten des Radios schalten.

#### **7.2. System**

Unter diesen Menüpunkt können Sie individuelle Einstellungen des Gerätes vornehmen.Drücken Sie die **Taste MENU** und wählen Sie mit den Tasten ►◄ der Fernbedienung oder über den **Drehregler am Gerät** den Menüpunkt System aus. Bestätigen Sie die Auswahl mit der **OK Taste** der Fernbedienung oder durch Druck auf den **Drehregler** am Gerät.

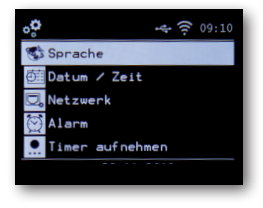

#### **7.2.1 Sprache**

Über die **Auf / Ab Tasten** der Fernbedienung können Sie die Menüsprache wählen. Bestätigen Sie die gewünschte Menüsprache mit der **OK Taste** auf der Fernbedienung.

#### **7.2.2 Datum Zeit**

Über die **Auf / Ab Tasten** der Fernbedienung können Sie die die Auswahl treffen. Bestätigen Sie mit der **OK Taste** auf der Fernbedienung oder durch Druck auf den **Drehregler** am Gerät.

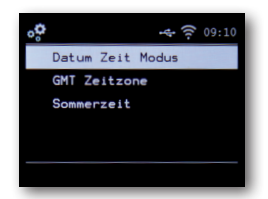

Das Gerät ist werksseitig auf automatische Zeiteinstellung konfiguriert. Wenn das Gerät über Netzwerk mit dem Internet verbunden ist, wird die Uhrzeit und das Datum automatisch synchronisiert. Eine Einstellung der Uhrzeit ist dann nicht erforderlich. Wählen Sie hier aus, wie das Radio die Uhrzeit synchronisieren soll.
### **7.2.3. Netzwerk**

Damit das Gerät als Internetradio funktionieren kann, muss das Radio in ein Netzwerk mit Internetzugang eingebunden werden.

Sofern Sie dies in der Erstinstallation noch nicht getan haben, können Sie in diesem Menüpunkt die Netzwerkverbindung herstellen.

Drücken Sie die **Taste MENU** auf der Fernbedienung oder am Gerät, und wählen Sie mit den Tasten ►◄ der Fernbedienung oder über den **Drehregler am Gerät** den Menüpunkt System aus.

Bestätigen Sie die Auswahl mit der **OK Taste** der Fernbedienung oder durch Druck auf den **Drehregler** am Gerät. Wählen Sie mit den

Tasten ▼▲ der Fernbedienung den Menüpunkt Netzwerk an.

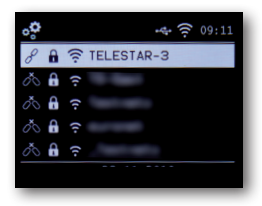

Bestätigen Sie die Auswahl mit der **OK Taste** der Fernbedienung oder durch Druck auf den **Drehregler** am Gerät. Wählen Sie das Netzwerk mit Hilfe der Tasten ▼▲ der Fernbedienung aus, mit dem eine Verbindung hergestellt werden soll und bestätigen Sie mit **OK.** Geben Sie den W-LAN Schlüssel ein. Mit den ▼▲ Tasten auf der Fernbedienung oder über den **Drehregler am Gerät** können Sie ein Zeichen auswählen, mit der Taste ► weiter springen. Bestätigen Sie die Eingabe über das **Feld OK**.

#### **7.2.3. Netzwerk**

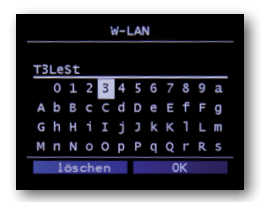

Bitte beachten Sie, dass der Anmeldevorgang einige Zeit dauern kann.

### **7.2.4. Alarm/Wecker**

Das Gerät kann als Radiowecker eingesetzt werden.

In diesem Menüpunkt können Sie bis zu 2 Weckzeiten einstellen.

Außerdem kann hier eingestellt werden, ob der Wecker mit einem Ton, oder einem Internet Radiosender weckt.

Um eine Weckzeit einzurichten, gehen Sie bitte wie folgt vor:

Drücken Sie die **Taste MENU** auf der Fernbedienung oder am Gerät, und wählen Sie mit den Tasten ►◄ der Fernbedienung oder über den **Drehregler am Gerät** den Menüpunkt System aus. Wählen Sie mit den Tasten ▼▲ der Fernbedienung oder mit Hilfe des Drehreglers am Gerät den Menüpunkt Alarm an und drücken Sie die **Taste OK** auf der Fernbedienung oder bestätigen Sie durch Druck auf den **Drehregler** am Gerät.

### **7.2.4. Alarm/Wecker**

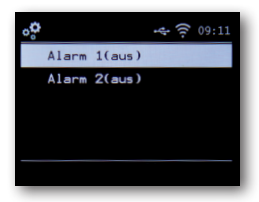

Wählen Sie Wecker 1 oder Wecker 2 an und bestätigen Sie durch Druck auf den **Drehregler** am Gerät oder über die **OK Taste** auf der Fernbedienung.

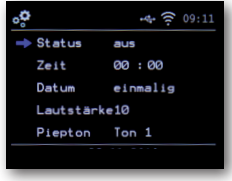

Aktivieren Sie den Wecker über die Zeile **Status.** Stellen Sie in der nächsten Zeile die Zeit ein, zu der der Wecker aktiviert werden soll. Nutzen Sie dazu die Zahlentastatur der Fernbedienung oder den **Drehregler am Gerät**. Um die einzelnen Eingaben zu bestätigen, müssen diese mit der **OK Taste** gespeichert werden.

Stellen Sie in der Zeile Datum die Wiederholungsintervalle ein.

Sie können entscheiden ob der Wecker zu der eingestellten Uhrzeit einmalig, täglich, werktags oder nur an Wochenenden aktiviert wird.

Stellen Sie in der nächsten Zeile die Lautstärke ein, mit der der Wecker aktiviert werden soll.

### **7.2.4. Alarm/Wecker**

In der Zeile Piepton können Sie die entscheiden,

- ob der Weckeralarm durch einen Signalton erfolgen soll, oder ob das Gerät im Alarmfall einen Internetradiosender, DAB- Radiosender oder einen FM Sender einschalten soll. Bitte beachten Sie, dass bei der Auswahl von FM, DAB/DAB+ oder Internetradiosender mindestens ein Favoritensender der jeweiligen Empfangsart abgespeichert sein muss.
	- Um einen Alarm zu stoppen, drücken Sie die **Standby Taste** auf der
	- Fernbedienung oder am Gerät. Um eine Schlummer Funktion zu aktivieren,
	- drücken Sie bei einem Alarm den **Drehregler am Gerät**.
	- Der Alarm wird dadurch für 5 Minuten pausiert.
	- Nach 5 Minuten wird der Alarm wieder aktiviert.
	- Um den Wecker bis zum nächsten Tag zu deaktivieren, drücken
	- Sie die Taste Standby/Power am Gerät.

### **7.2.5. Timer bearbeiten**

In diesem Menü können Sie einen eingestellten Aufnahme- Timer bearbeiten. Bitte lesen Sie dazu Kapitel 8.14.

### **7.2.6. Standby Modus**

Mit dieser Funktion können Sie die Anzeige im Standby Modus anpassen. Wählen Sie mit den Tasten ▼▲ der Fernbedienung oder mit Hilfe des Drehreglers am Gerät den Menüpunkt Standby Modus an und drücken Sie die **Taste OK** auf der Fernbedienung oder bestätigen Sie durch Druck auf den **Drehregler** am Gerät.

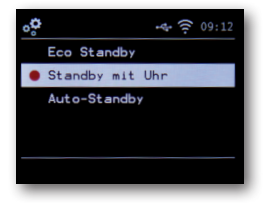

Wählen Sie hier die gewünschte Funktion aus, und bestätigen Sie durch Druck auf den **Drehregler** am Gerät oder mit der **OK Taste** auf der Fernbedienung.

#### **Eco Standby**

In diesem Modus hat das das Gerät im Standby ein sehr geringe Stromaufnahme. Die Uhrzeit im Standby wird nicht angezeigt.

#### **Standby mit Uhr**

In diesem Modus wird die Uhrzeit im Standby angezeigt, wenn Sie das Gerät über die **Standby Taste** ausschalten. Der Stromverbrauch erhöht sich leicht. Wenn Sie die **Standby Taste** lange gedrückt halten, wird der Eco Standby Modus aktiviert.

### **Auto-Standby**

In diesem Modus schaltet das Gerät nach einer einzustellenden Zeit automatisch in den Standby, wenn in diesem Zeitraum keine Bedienung erfolgt ist.

### **7.2.7. Sleeptimer**

Über die Sleeptimer Funkion schaltet das Radio automatisch in den Standby Modus. Hier können Sie die Zeit festlegen, nach der sich das Gerät automatisch abschaltet. Wählen Sie mit den Tasten ▼▲ der Fernbedienung oder mit Hilfe des Drehreglers am Gerät den Menüpunkt Sleeptimer an und drücken Sie die **Taste OK** auf der Fernbedienung oder bestätigen Sie durch Druck auf den **Drehregler** am Gerät.

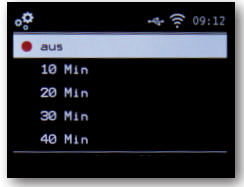

Wählen Sie Aus, um diese Funktion zu deaktivieren oder wählen Sie eine vorgegebene Zeit zwischen 10 und 120 Minuten aus. Bestätigen Sie Ihre Eingabe mit **OK** auf der Fernbedienung oder bestätigen Sie durch Druck auf den **Drehregler am Gerät**.

### **7.2.8. Hintergrundbeleuchtung**

Mit dieser Funktion können Sie die Helligkeit des Displays ändern. Wählen Sie mit den Tasten ▼▲ der Fernbedienung oder mit Hilfe des Drehreglers am Gerät im Menü System den Menüpunkt Hintergrundbeleuchtung an und drücken Sie die **Taste OK** auf der Fernbedienung oder bestätigen Sie durch Druck auf den **Drehregler** am Gerät.

## **7.2.8. Hintergrundbeleuchtung**

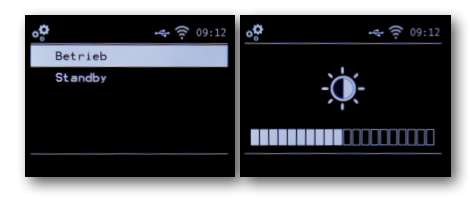

Sie können die Hintergrundbeleuchtung sowohl für den Betrieb, als auch für den Standby Modus anpassen. Nutzen Sie dazu die Tasten ►◄ oder den **Drehregler am Gerät** und bestätigen Sie mit **OK.**

### **7.2.9. Einstellung Ort**

Mit dieser Einstellung können Sie die Region einstellen, in der Sie sich befinden. Mit dieser Einstellung selektiert das Radio über die Funktion Local Radio Radiostationen in Ihrer Umgebung.

Wählen Sie mit den Tasten ▼▲ der Fernbedienung oder mit Hilfe

des Drehreglers am Gerät im Menü System den Menüpunkt

Einstellung Ort an und drücken Sie die **Taste OK** auf der

Fernbedienung oder bestätigen Sie durch Druck auf den **Drehregler** am

Gerät. Wählen Sie im Anschluss ein den Kontinent und das Land aus, in dem Sie sich befinden.

#### **7.2.10. Softwareupdate**

Zur Verbesserung der Funktionen des Gerätes kann eine Aktualisierung der Betriebssoftware nötig sein.

Über die USB Schnittstelle haben Sie die Möglichkeit, die Betriebssoftware Ihres Radios zu aktualisieren, die, sofern erforderlich, auf www.telestar.de zum Download bereit steht. Die auf der Internetseite zur Verfügung gestellte Software muss entpackt werden. Die entpackte Datei spielen Sie dann auf ein entsprechendes Speichermedium und verbinden dieses via USB Anschluss mit dem Radio .Bitte entnehmen Sie die Vorgehensweise zum Software Update aus der im Download der Software befindlichen Beschreibung.

### **7.2.11. Werkseinstellungen**

In diesem Menüpunkt können Sie das Gerät in den Auslieferungszustand versetzen. Im Anschluss startet das Gerät mit der ersten Inbetriebnahme. Wählen Sie mit den Tasten ▼▲ der Fernbedienung oder mit Hilfe des Drehreglers am Gerät im Menü System den Menüpunkt Werkseinstellungen an und drücken Sie die **Taste OK** auf derFernbedienung oder bestätigen Sie durch Druck auf den **Drehregler** am Gerät.

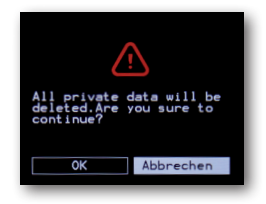

### **7.2.11. Werkseinstellungen**

Bestätigen Sie mit **OK**, wenn Sie die Werkseinstellung aufrufen möchten. Wählen Sie Abbrechen an, wenn Sie diese Aktion abbrechen möchten. Wenn Sie die Werkseinstellungen aktivieren, wird das Gerät in den Auslieferungszustand gesetzt. Alle gespeicherten Sender und Favoritenlisten gehen dabei verloren.

#### **7.2.12. Version**

Sie können in diesem Menüpunkt Informationen zur auf dem Gerät installierten Firmware-Version einsehen.Wählen Sie mit den Tasten ▼▲ der Fernbedienung oder mit Hilfedes Drehreglers am Gerät im Menü System den Menüpunkt Version an und drücken Sie die **Taste OK** auf der Fernbedienung oder bestätigen Sie durch Druck auf den **Drehregler** am Gerät.

#### **8.1. DAB+ Radio**

In diesem Radiomodus können Sie digital übertragene Radiosender empfangen. Halten Sie die **Taste MENU** auf der Fernbedienung oder am Gerät gedrückt und wählen Sie mit den Tasten ►◄ den Menüpunkt DAB/ DAB+ aus. Bestätigen Sie die Auswahl mit durch Druck auf den **Drehregler am Gerät** oder durch Druck auf die **Taste OK** auf der Fernbedienung.

### **8.1.1. Senderliste**

Drücken Sie die Taste List, um die im Gerät vorhandene DAB Senderliste aufzurufen. Über diese Senderliste können Sie nun einen gewünschten Sender aufrufen. Bitte beachten Sie, dass eine DAB Senderliste nur dann vorhanden ist, wenn zuvor ein DAB Sendersuchlauf erfolgreich durchgeführt wurde. Bitte lesen Sie dazu auch Kapitel 8.1.2.

#### **8.1.2. DAB Suchlauf**

Um einen automatischen Sendersuchlauf im DAB-Empfangsmodus zu starten, drücken Sie die Taste Zurück ggf. mehrfach.

Sollte das Radio noch keine Programme im DAB Modus gespeichert haben, wird ein Suchlauf automatisch gestartet, sobald das Radio in den DAB-Empfangsmodus geschaltet wird.

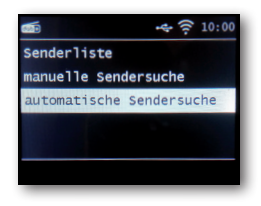

Wechseln Sie in die Zeile automatische Sendersuche und bestätigen Sie mit der **Taste OK** auf der Fernbedienung oder durch Druck auf den **Drehregler am Gerät**. Das Radio sucht nun automatisch nach allen empfangbaren digitalen Radiostationen und speichert diese im Anschluss in eine Senderliste. Diese können Sie, wie in Kapitel 8.1.1. beschrieben aufrufen.

## **8.1.2. DAB Suchlauf**

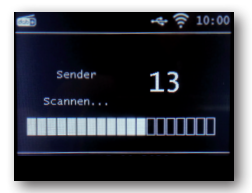

Die Zahl auf der rechten Seite zeigt die Anzahl der gefundenen Radiostationen an. Nach erfolgreicher Suche startet das Radio mit der Wiedergabe des zuerst gefundenen Senders.

### **8.1.3. DAB Manuelle Suche**

Sie können DAB Radiosender auch manuell suchen. Dazu muss die Sendefrequenz bekannt sein. Wählen Sie über diesen Menüpunkt die gewünschte Sendefrequenz an und bestätigen Sie mit OK.

#### **8.2. Internet Radiostation auswählen**

Wählen Sie mit den Pfeiltasten ►◄ im Hauptmenü des Gerätes den Punkt Internetradio an und bestätigen Sie die Auswahl mit der **OK Taste** der Fernbedienung oder durch Druck auf die **Taste OK** am Gerät.

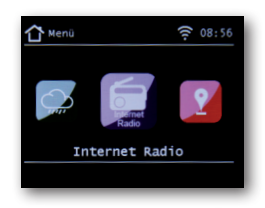

Sobald Sie in den Internetradio-Modus gewechselt haben, schaltet das Radio auf den zuletzt eingestellten Radiosender. Sollte noch kein Internet-Radiosender ausgewählt worden sein, gelangen Sie in die Übersicht.

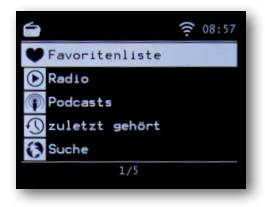

#### **8.2. Internet Radiostation auswählen**

Es stehen Ihnen hier verschiedene Listen zur Verfügung.

#### **Favoritenliste**

Diese Liste zeigt Ihnen alle individuell gespeicherten Radiosender an.

Um einen Radiosender zu speichern, lesen Sie bitte auch Kapitel 8.4.

#### **Radio**

In diesem Punkt erhalten Sie verschiedene Radioprogrammlisten.

#### **Podcasts**

Hier können Sie aus einer Reihe von Radiopodcasts wählen.

#### **Verlauf**

In dieser Liste befinden sich die 10 Radiosender, die als letztes angewählt worden sind.

### **Suche**

Über diese Funktion können Sie gezielt nach einem Radiosender suchen.

## **8.3. Suche eines Internetradio Senders**

Wählen Sie die Zeile Suche an und bestätigen Sie mit der **OK Taste** am Gerät.

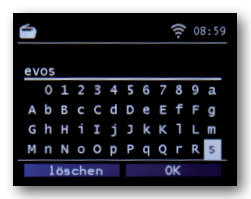

Geben Sie mit Hilfe der Tastatur auf der Fernbedienung im Suchfeld den Namen des Radiosenders ein. Nutzen Sie dazu die Tasten ▼▲ ►◄.

#### **8.3. Suche eines Internetradio Senders**

Bestätigen Sie die Eingabe mit **OK.**

Das Radio sucht nun nach allen Sendern, die dieser Eingabe entsprechen. Wählen Sie einen Sender mit den Tasten ▼▲ aus und bestätigen Sie mit der Druck auf den **Drehregler** am Gerät.

#### **8.4. Radiostationen abspeichern**

Sie können bis zu 4 Radiostationen auf einer Stationsspeichertaste abspeichern. Wählen Sie einen Radiosender aus, den Sie abspeichern möchten und halten Sie die Stationsspeichertaste am Gerät, auf der Sie den Radiosender abspeichern möchten für ca. 3 Sekunden gedrückt. Der Radiosender wird abgespeichert. Die Radiostation kann nun über diese Taste aufgerufen werden.

#### **8.5. Radiostationen in Favoritenliste abspeichern**

Radiostationen können in einer Favoritenliste abgespeichert werden, die Sie über die Favoritentaste der Fernbedienung schnell aufrufen können. In dieser Liste können Sie bis zu 10 Favoriten Radioprogramme abspeichern. Wählen Sie eine Radiostation aus, die Sie in die Favoritenliste aufnehmen möchten. Drücken Sie die FAV+ Taste auf der Fernbedienung. Wählen Sie eine Speicherplatz Nummer aus, auf der Sie die Radiostation abspeichern möchten.Halten Sie die FAV+ Taste auf der Fernbedienung für ca. 2 Sekundengedrückt. Der Radio Sender wird auf der angewählten Position abgespeichert.

# 8. BEDIENI ING

### **8.6. Lokale Radiostationen**

Um Ihnen die Suche nach Sendern Ihrer Umgebung im Internetradiobetrieb zu erleichtern, können Sie im Menü des Gerätes gezielt nach Radiostationen aus Ihrer Region suchen.

Wählen Sie im Hauptmenü des Gerätes mit den Tasten ►◄ der Fernbedienung oder über den **Drehregler am Gerät** Lokal Radio aus.

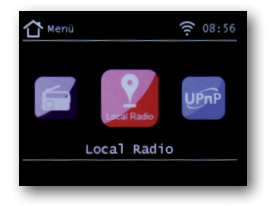

Unter diesem Menüpunkt ist eine Auswahl verschiedener

Internetradiostationen nach Landesregionen sortiert, die über diesen Weg leichter abgerufen werden können.Wählen Sie in diesem Menüpunkt eine gewünschte Programmliste über die Tasten ▼▲ aus.

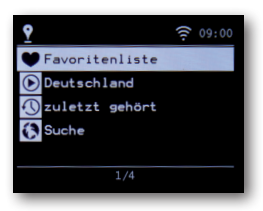

Bestätigen Sie die Eingabe mit **OK.**

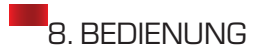

#### **8.7. Lautstärke ändern**

Ändern Sie die Lautstärke über die Tasten VOL+/VOL- auf der Fernbedienung oder über den **Drehregler am Gerät**.

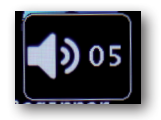

Um den Ton des Radios stumm zu schalten, drücken Sie die Taste Mute auf der Fernbedienung.

#### **8.8. Betriebsart umschalten**

Drücken Sie die Taste MODE auf der Fernbedienung um zwischen den Betriebsmodi AUX, Internetradio oder UPnP zu wechsel

#### **8.9. AUX IN**

Sie können ein externes Musik Wiedergabe-Gerät, wie z.B. einen MP3-Player an das Radio anschließen. Schließen Sie dazu mit Hilfe eines passenden Kabels ein externes Gerät an der Radiorückseite an und schalten Sie dieses Gerät ein. Drücken Sie die **Taste MENU** auf der Fernbedienung oder am Gerät, und wählen Sie mit den Tasten ►◄ der Fernbedienung oder über den **Drehregler am Gerät** AUX aus. Bestätigen Sie mit **OK** auf der Fernbedienung oder durch Druck auf die Druck auf den **Drehregler** am Gerät.

### **8.9. AUX IN**

Alternativ können Sie in den AUX Modus schalten, indem Sie die Taste MODE am Gerät so oft drücken, bis der AUX Modus aktiviert ist.

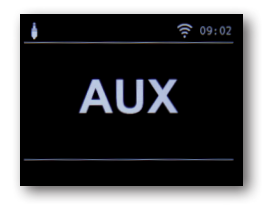

Nun können Sie Musik vom externen Gerät wiedergeben. Die Steuerung (Titel vor, zurück, Stop, Play) erfolgt hierbei über das angeschlossene Gerät, die Wiedergabe-Lautstärke kann über die VOL+/VOL- Tasten bzw. den

**Drehregler** des Radios oder über das externe Gerät geregelt werden. Bitte beachten Sie, dass Sie zum Anschluss des externen Gerätes ein passendes Kabel benötigen.

Am Radio ist der AUX IN Eingang passend für einen 3,5 mm Klinken-Stereo-Stecker vorbereitet.

#### **8.10. UPnP**

Sofern das Radio in ein Drahtlosnetzwerk eingebunden ist, kann das Radio auch als Mediaplayer genutzt werden, um via UPnP Musikdateien von im Netzwerk eingebundenen Geräten wie PCs oder Smartphones wiedergeben. Voraussetzung ist hier einerseits die Einbindung der Geräte in das gleiche Heimnetzwerk und andererseits die Freigabe der entsprechenden Medieninhalte in diesem Netzwerk.Um die UPnP auszuwählen, gehen Sie wie folgt vor:

Drücken Sie die **Taste MENU** auf der Fernbedienung oder am Gerät, und wählen Sie mit den Tasten ►◄ der Fernbedienung oder über den **Drehregler am Gerät** UPnP aus. Bestätigen Sie mit **OK** auf der Fernbedienung oder durch Druck auf den **Drehregler** am Gerät. Wählen Sie einen Titel aus, den Sie abspielen möchten und bestätigen Sie mit der **OK Taste** am Gerät.

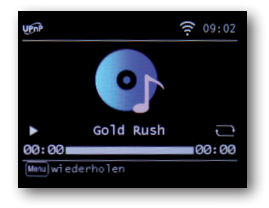

## **8.11. USB Wiedergabe**

Sie können MP3 Musikdateien von einem USB Datenträger abspielen. Setzen Sie dazu einen USB Datenträger mit Musikdateien in die auf der Rückseite befindlichen USB Buchse ein.

Drücken Sie die **Taste MENU** auf der Fernbedienung oder am Gerät, und wählen Sie mit den Tasten ►◄ der Fernbedienung oder über den **Drehregler am Gerät** Multimedia aus. Bestätigen Sie mit **OK** auf der Fernbedienung oder durch Druck auf die **OK Taste** am Gerät. Wählen Sie einen Titel aus, den Sie abspielen möchten und bestätigen Sie durch Druck auf den **Drehregler** am Gerät.

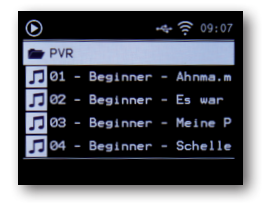

### **8.12. EQ (Equalizer)**

In diesem Bereich können Sie bestimmte Klangvoreinstellungen anwählen. Neben mehreren Klangvoreinstellungen können Sie den Klang Ihres Radios auch individuell einstellen und diese Einstellung unter Mein EQ abspeichern.

### **8.12. EQ (Equalizer)**

Wählen Sie mit den Tasten ▼▲ der Fernbedienung oder mit Hilfe des Drehreglers am Gerät im Hauptmenü den Menüpunkt Equalizer an und drücken Sie die **Taste OK** auf der Fernbedienung oder bestätigen Sie durch Druck auf den **Drehregler** am Gerät.

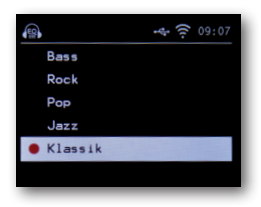

Wählen Sie mit den Tasten ▼▲ der Fernbedienung oder mit Hilfe des Drehreglers am Gerät eine Klangvoreinstellung aus und bestätigen Sie mit **OK** auf der Fernbedienung oder durch Druck auf den **Drehregler** am Gerät.

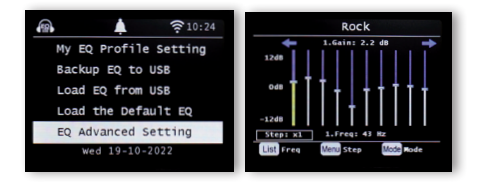

### **8.13. Wetter**

Das Gerät kann aktuelle Wetterinformationen von Ihrem Standort anzeigen. Um die Wetterinformationen aufzurufen, wählen Sie im Hauptmenü des Radios den Menüpunkt Wetter an und bestätigen Sie mit **OK**.

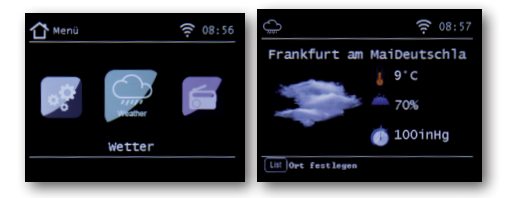

Über die Taste LIST auf der Fernbedienung oder am Gerät können Sie den Standort für die Wettermeldung ändern. Geben Sie dazu den Namen der Stadt ein, von der Sie die aktuellen Wetterinformationen abrufen möchten. Sofern das Gerät mit dem Internet verbunden ist, können Sie sich Wetterinformationen über das Display des Gerätes anzeigen lassen. Bitte beachten Sie: Das Gerät greift für die Wettervorhersage auf einen Internet- Server zu, auf dem die Wetterinformationen abgelegt sind. Daher können die angezeigten Wetterdaten eventuell von den tatsächlichen Wetterdaten an Ihrem Standort abweichen.

#### **8.14. Radiosendungen aufzeichnen**

Mit dem Gerät können Radiosendungen auf einen USB Datenträger aufzeichnen. Das Radio legt auf dem angeschlossenen USB Datenträger einen Ordner an, in dem alle Aufzeichnungen abgespeichert werden. Der Ordner hat die Bezeichnung PVR. Die Dateien werden im MP3 Format abgespeichert. Sie können eine Sendung direkt im laufenden Betrieb aufzeichnen, sofern Sie einen USB Datenträger am Radio angeschlossen haben. Drücken Sie während einer laufenden Sendung die Record Taste (Rec) am Gerät oder auf der Fernbedienung. Es erscheint ein rotes Aufnahmesymbol im Display.

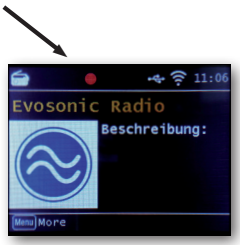

Um die Aufnahme zu beenden, drücken Sie die Stopp Taste und bestätigen Sie die Abfrage mit **OK**.

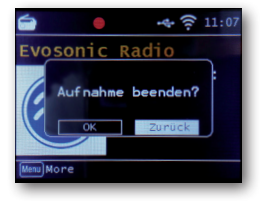

#### **8.14. Radiosendungen aufzeichnen**

Mit dem Radio können Sie, ähnlich wie bei einem Video- oder DVD Recorder auch Timeraufnahmen programmieren, um Radiosendungen aufzuzeichnen, wenn Sie z.B. nicht zu Hause sind. Halten Sie dazu die Record Taste am Gerät oder auf der Fernbedienung länger als 2 Sekunden gedrückt. Alternativ wählen Sie im Menü System den Punkt Timer aufnehmen an.

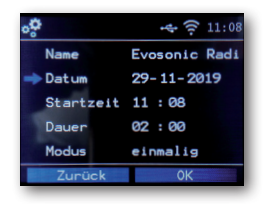

#### **Name:**

Wählen Sie hier das Radioprogramm aus, das aufgezeichnet werden soll.

#### **Datum:**

Geben Sie hier das Datum ein, zu dem der Timer starten soll.

#### **Startzeit:**

Markieren Sie die Zeile Startzeit, drücken Sie die Taste **OK** und geben Sie hier die Zeit mit Hilfe der Pfeiltasten auf/ab auf der Fernbedienung oder über den Drehregler zu der der Timer aktiviert werden soll.

#### **Dauer:**

Stellen Sie hier die Aufnahmedauer in Stunden und Minuten ein.

#### **Modus:**

Legen Sie hier fest, ob die Aufnahme einmalig oder täglich erfolgen soll.

#### **8.15. Bluetooth**

Das Radio kann optional via Bluetooth mit einem externen Gerät (z.B. Smartphone/Tablet) verbunden werden. Über die Bluetoothverbindung können dann Medien (lokal gespeicherte MP3 Dateien, gestreamte Musik, Webradio) vom externen Gerät über das Radio wiedergegeben werden. Wählen Sie über das Menü den Punkt Bluetooth an. Damit Sie via Bluetooth Audiodateien an das Radio senden können, muss eine Bluetooth Verbindung hergestellt werden.

### **8.15.1. Bluetooth-Verbindung herstellen**

Wenn Sie den Bluetooth Modus am Radio ausgewählt haben, befindet sich im Pairing Modus und sucht nach zu verbindenden Bluetooth-Geräten.Aktivieren Sie nun die Bluetooth-Funktion des zu verbindenden externen Gerätes (Näheres hierzu entnehmen Sie auch der Bedienungsanleitung des zu verbindenden Gerätes). Suchen Sie in der Übersicht der verfügbaren Geräte nach "DABMAN i460, wählen Sie dieses aus und stellen Sie die Verbindung her. Es ertönt ein Piepton

# 8. BEDIENUNG 8. BEDIENUNG

### **8.15.2. Medien via Bluetooth wiedergeben**

Haben Sie, wie in Kapitel 8.15.1 beschrieben, eine Bluetooth-Verbindung hergestellt, können Sie auf dem externen Gerät gespeicherte Musikdateien über das Radio wiedergeben.

Hierzu gehen Sie wie folgt vor:

Starten Sie die Wiedergabe der Musik auf dem externen Gerät, indem Sie die entsprechende Wiedergabefunktion (MP3 Player usw.) einschalten bzw. wählen Sie aus der jeweiligen Wiedergabeliste einen Titel aus und beginnen Sie mit der Wiedergabe.

## **8.16. FM (UKW) ANALOG Radio**

In diesem Menüpunkt können Sie analoge UKW Radiosender empfangen. Wird das Radio das erste Mal in den FM/UKW-Modus geschaltet, muss ein Sendersuchlauf durchgeführt werden. Hierzu stehen Ihnen eine automatische und eine manuelle Suchfunktion zur Verfügung.

#### **8.16.1. Automatische UKW Suche**

Nachdem Sie auf FM geschaltet haben, betätigen Sie die Taste List am Gerät. Halten Sie die **OK Taste** gedrückt, bis der Suchlauf startet.

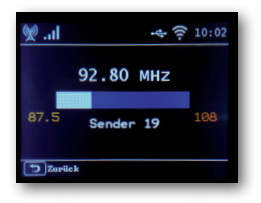

Das Gerät startet den automatischen Sendersuchlauf und speichert alle Frequenzen auf denen ein Radiosender gefunden wurde.

Bitte beachten Sie, dass die Empfindlichkeit des Empfangs und die damit verbundene Anzahl von gefundenen Radiostationen von den Einstellungen der Suchempfindlichkeit abhängt. Um die Suchempfindlichkeit zu ändern drücken Sie im FM Modus die Taste Menü. Wählen Sie hier zwischen "Alle Sender", "Schwache Sender" und "Starke Sender" aus.

#### **8.17. EWF Funktion Katastrophen-Warnung**

### **8.17.1. Was bedeutet EWF?**

# EMERGENCY<br>WARNING<br>FUNCTIONALITY **EMERGENCY**

"Emergency-Warning-Functionality" – kurz EWF, ermöglicht die schnelle und zuverlässige Warnung der Bevölkerung im Katastrophenfall. Egal ob Hochwasser, extreme Unwetter, Chemieunfall oder Terroranschlag – das Digitalradio informiert über drohende Gefahren.

Das laufende Radioprogramm wird im Falle einer Notfallalarmierung unterbrochen und die Radiogeräte schalten selbstständig auf den Warn- und Informationskanal um. Radios, die sich im "Standby-Betrieb" befinden, werden automatisch aktiviert. Zusätzlich zur Warndurchsage erscheint auf den Radiodisplays die Warnmeldung mehrsprachig und mit detaillierten Instruktionen und Hinweisen.

#### **8.17.2. EWF Funktionen einstellen**

Drücken Sie die **Taste MENU** auf der Fernbedienung oder am Gerät, und wählen Sie mit den Tasten ►◄ der Fernbedienung oder über den **Drehregler am Gerät** System aus. Bestätigen Sie mit **OK** auf der Fernbedienung oder durch Druck auf den **Drehregler** am Gerät. Wählen Sie den Menüpunkt EWF an und bestätigen Sie durch Druck auf den **Drehregler** am Gerät oder mit **OK** auf der Fernbedienung.

## **8.17.2. EWF Funktionen einstellen**

### **ON/OFF**

Aktivieren oder Deaktivieren Sie in der Zeile On/Off die EWF Funktion.

### **Lautstärke einstellen**

Stellen Sie hier die Lautstärke ein, mit der eine Warnmeldung abgespielt werden soll.

### **Standby Monitor**

Im Bedarfsfall werden über DAB zusätzliche Textinformationen übertragen. Wenn dieseim Display angezeigt werden sollen, wählen Sie aktiv.

## **8.18. Bedienung über App**

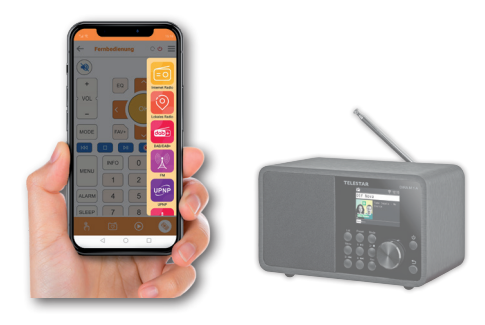

Mit der Applikation Soundmate können Sie Ihr kompatibles Internetradio per Tablet oder Smartphone bedienen.

Die App ist sowohl für iOS als auch für Android Betriebssysteme geeignet.

#### **Hinweis:**

Diese Beschreibung entspricht der App Stand 11/2022

Im Zuge von Software Aktualisierungen der App

können sich Funktionen oder das Erscheindungsbild ändern.

Laden Sie sich dazu die Applikation aus dem Google Play Store®für Android ® Betriebssysteme, oder über den itunes Store für iOS ® Betriebssysteme herunter und installieren Sie die App auf Ihrem Smartphone.

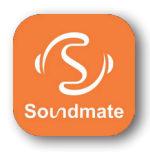

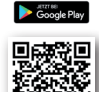

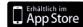

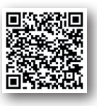

### **8.19. Bedienung über App**

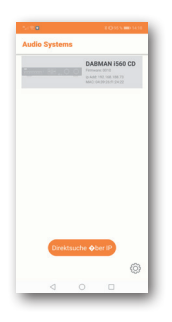

 $\Box$ 

### **Starten Sie die Applikation.**

Beim Starten der App erkennt diese automatisch das Radio, sofern dieses im selben Netzwerk angemeldet ist. Das Hauptmenü der App ist strukturiert, wie das Menü des Radios.

Die verwendeten Icons der App sind mit den Symbolen des Menüs des Radios vergleichbar. Tippen Sie auf das gefundene Radio, um das die App zu starten.

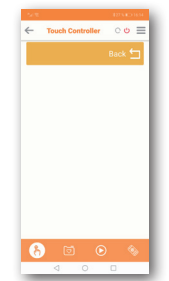

#### **Touch Controller**

Mit Hilfe des Touch Controllers können Sie durch Wischen nach rechts oder links/ oben oder unten verschiedene Funktionen wie z.B. die Lautstärkeänderung oder Programmwahl steuern.

## **8.19. Bedienung über App**

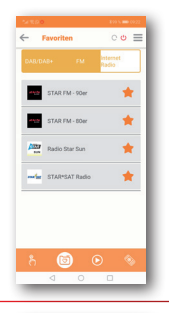

## **Favoriten Sender aufrufen**

Über diese Funktion können Sie Ihre abgespeicherten Favoriten Radiosender aufrufen. Wählen Sie aus der Liste einen gewünschten Radio Favoritensender aus. Radio-Favoritensender können Sie im Radio, wie in der Bedienungsanleitung des Radios beschrieben, abspeichern.

### **Betriebsart umschalten**

Über dieses Feld können Sie die verschiedenen Betriebsarten des Radios auswählen. Die Auswahlmöglichkeiten der Betriebsarten hängen von den Funktionen des verbundenen Radios ab.

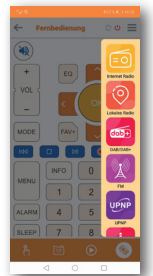

# 9 FEHLERBEHEBLING

### **8.19. Bedienung über App**

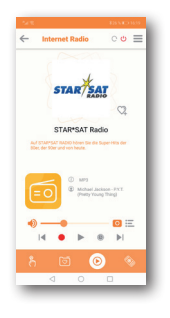

#### **Wiedergabe Funktion**

Über diesen Button rufen Sie die aktuelle Wiedergabe auf. Hier können Sie Radiostationen über Internet, DAB+ oder FM auswählen. Außerdem können Sie hier die Wiedergabelautstärke ändern. Hier können Sie auch eine Aufnahme auf einen USB Datenträger starten. Neben dem eingeschalteten Radiosender werden zusätzlich vom Radiosender übertragene Informationen des aktuell laufenden Programms angezeigt.

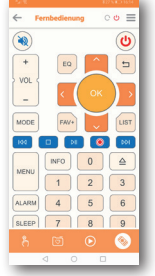

#### **Fernbedienung**

Mit der Funktion Fernbedienung besteht die Möglichkeit, das Radio mit einer virtuellen Fernbedienung zu steuern. Tippen Sie dazu im unteren Bereich das Fernbedienungssymbol an. Alle Funktionen des Radios können Sie nun mit Hilfe der virtuellen Fernbedienung steuern.

# **8. FEHLERBEHEBUNG**

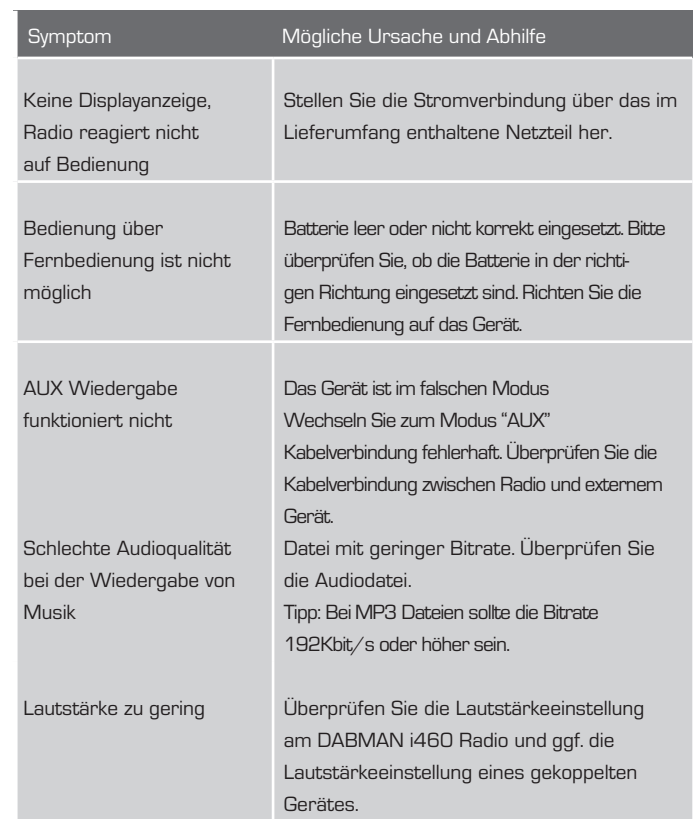

# **8. FEHLERBEHEBUNG**

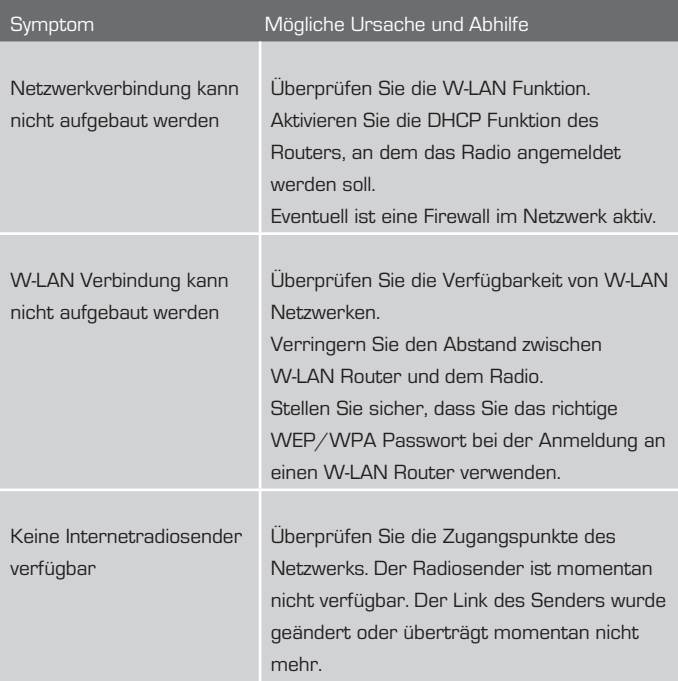

# 9. FEHLERBEHEBUNG

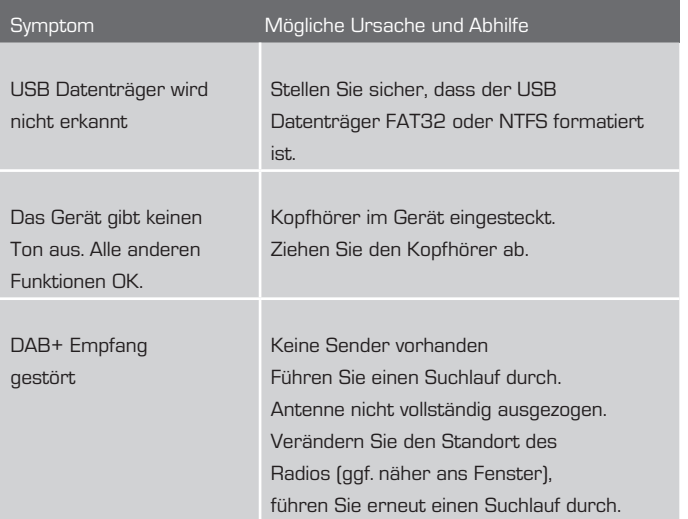

# 10. AUFBEWAHRUNG

Bei Nichtverwendung ziehen Sie bitte das Netzteil aus der Steckdose, trennen Sie die Zuleitung des Netzteils vom Radio ab und bewahren Sie das Gerät an einem trockenen, vor Staub geschützten Ort auf. Bei längerer Nichtbenutzung muss die Batterie aus der Fernbedienung entnommen werden.

# 11. MARKENHINWEISE

Hier erwähnte Produkt- und Firmennamen sind Warenzeichen oder eingetragene Warenzeichen ihrer jeweiligen Eigentümer.

# 12. ENTSORGUNGSHINWEIS

### **12.1. Entsorgung der Verpackung**

Die Verpackung Ihres Gerätes besteht ausschließlich aus wiederverwertbaren Materialien. Bitte führen Sie diese entsprechend sortiert wieder dem "Dualen System" zu.

## **12.2. Entsorgung des Gerätes**

 $\Box$ 

Das rechts abgebildete Symbol einer

durchgestrichenen Mülltonne auf Rädern zeigt an,

dass dieses Gerät der Richtlinie 2012 / 19 / EU unterliegt.

Diese Richtlinie besagt, dass Sie dieses Gerät am Ende seiner

Nutzungszeit nicht mit dem normalen Hausmüll entsorgen dürfen,

sondern in speziell eingerichteten Sammelstellen,

Wertstoffhöfen oder Entsorgungsbetrieben abgeben müssen.

Diese Entsorgung ist für Sie kostenfrei. Schonen Sie die Umwelt und entsorgen Sie fachgerecht.

Weitere Informationen erhalten Sie bei Ihrem lokalen Entsorger oder der Stadt- bzw. Gemeindeverwaltung.

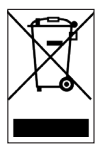

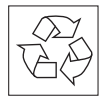
## 12. ENTSORGUNGSHINWEIS

#### **12.3. Entsorgung von Batterien**

Batterien und Akkus dürfen nicht im Hausmüll entsorgt werden. Das rechts abgebildete Symbol bedeutet, dass Sie als Verbraucher verpflichtet sind, alle Batterien und Akkus einer gesonderten Entsorgung zuzuführen.

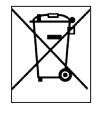

 $\Box$ 

Entsprechende Sammelbehälter stehen im

Fachhandel und zahlreichen öffentlichen Einrichtungen bereit.

Informationen zur Entsorgung alter Batterien und Akkus erhalten Sie zusätzlich auch bei Entsorgungsfachbetrieben, Stadt- und Gemeindeverwaltungen. Diese Entsorgung ist für Sie kostenfrei. Schonen Sie die Umwelt und entsorgen Sie fachgerecht.

Ein zusätzliches chemisches Symbol Pb (Blei) oder Hg (Quecksilber) unter der durchgestrichenen Mülltone bedeutet, dass die Batterie/ der Akku einen Anteil von mehr als 0,0005% Quecksilber oder 0,004% Blei enthält.

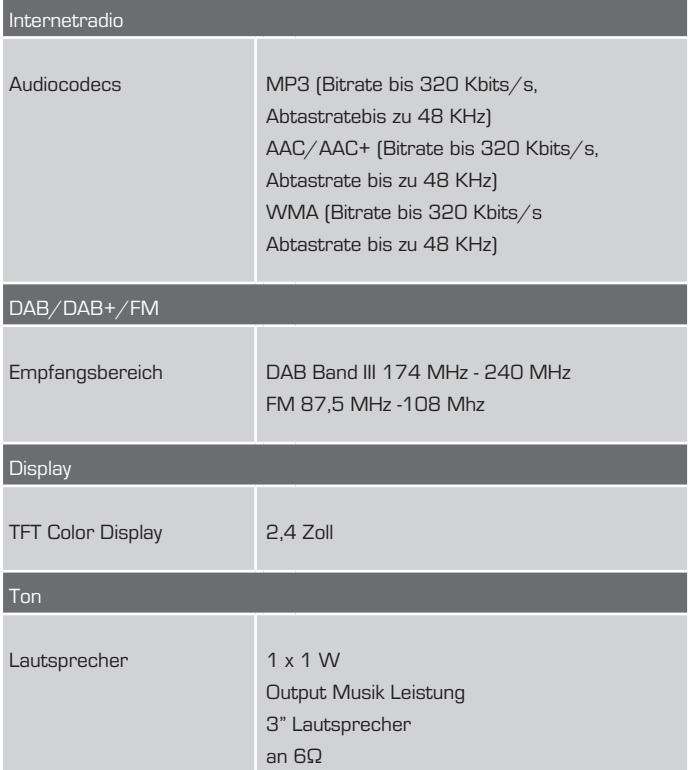

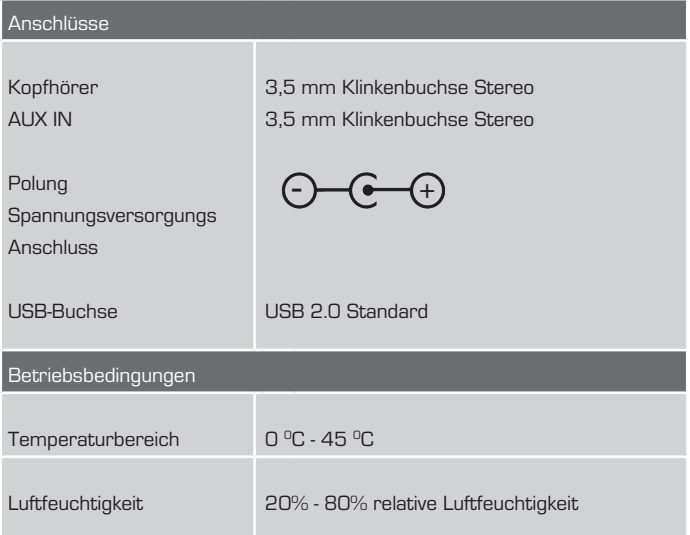

D

#### W-LAN Schnittstelle

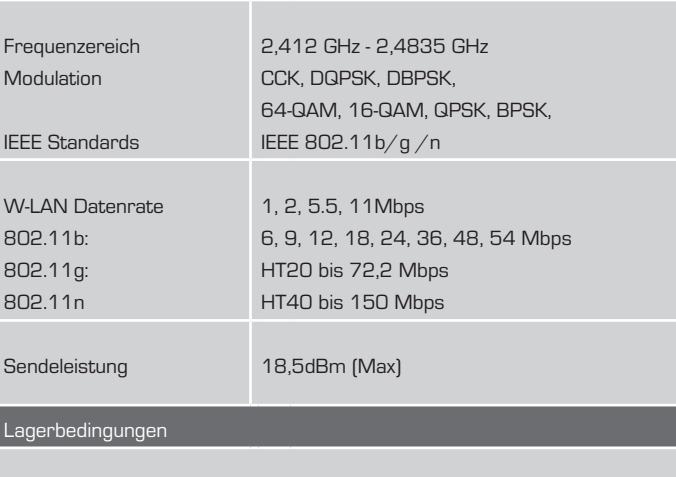

Nur in trockenen Räumen lagern.

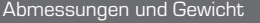

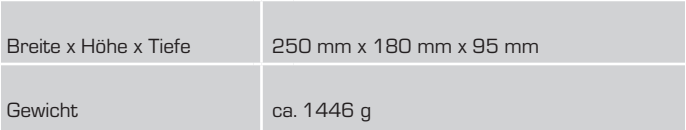

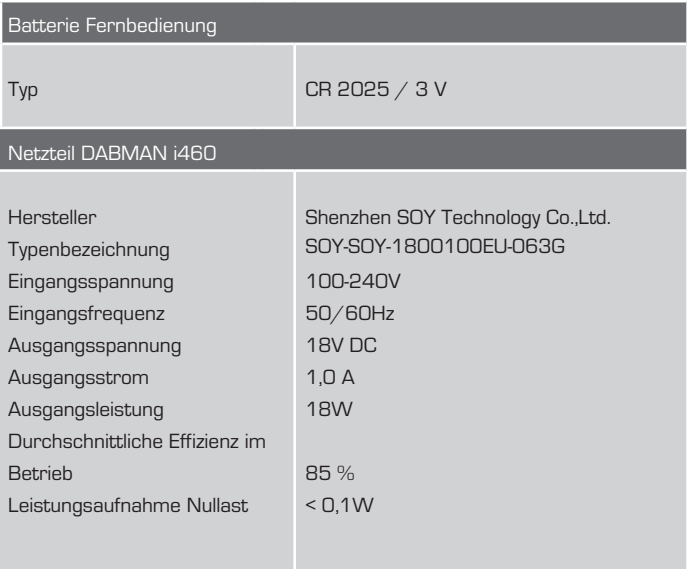

D

### 14. SERVICE UND SUPPORT

Sehr geehrte Kundin, Sehr geehrter Kunde!

Vielen Dank für die Wahl eines Produktes aus unserem Hause.

Unser Produkt entspricht den gesetzlichen Anforderungen und wurde unter ständigen Qualitätskontrollen gefertigt. Die technischen Daten entsprechen dem aktuellen Stand zum Zeitpunkt der Drucklegung. Änderungen vorbehalten.

Die Gewährleistungszeit für das IMPERIAL DABMAN Radio entspricht den gesetzlichen Bestimmungen zum Zeitpunkt des Erwerbs.

Wir bieten Ihnen ebenfalls unseren telefonischen HOTLINE-Service mit einer professionellen Hilfe an.

In unserem Servicebereich stehen Ihnen professionelle Fachkräfte Rede und Antwort. Hier können Sie alle Fragen stellen, die Sie bezüglich der IMPERIAL Produkte haben, sowie Tipps zur Lokalisierung einer möglichen Fehlerursache erhalten.

Unsere Techniker stehen Ihnen von Montag - Freitag von 8.00 Uhr bis 16.45 Uhr unter folgender Rufnummer zur Verfügung:

02676 / 95 20 101

oder per Mail unter: service@telestar.de

Falls Ihnen an der Service Hotline nicht weitergeholfen werden kann, schikken Sie Ihr IMPERIAL DABMAN Radio, möglichst in der original Verpackung, aber unbedingt transportsicher verpackt, an folgende Adresse:

TELESTAR - DIGITAL GmbH

Service Center

Am Weiher 14 (Industriegebiet)

56766 Ulmen

## 15. CE KENNZEICHNUNG

# $\epsilon$

Ihr Gerät trägt das CE-Zeichen und erfüllt alle erforderlichen EU-Normen. Hiermit erklärt die TELESTAR DIGITAL GmbH, dass Gerät IMPERIAL DABMAN 460i in Übereinstimmung mit den grundlegenden Anforderungen und den übrigen einschlägigen Bestimmungen der RoHS Richtlinie 2011/65/EU, der RE Richtlinie 2014/53/EU sowie der ErP Richtlinie 2009/125/EG befindet. Die Konformitätserklärung für dieses Produkt erhalten Sie unter folgendem Link: IMPERIAL DABMAN i460 http://www.telestar.de/de\_DE/Konformitaetserklaerung/352- 529/?productID=24809

Inverkehrbringer: TELESTAR DIGITAL GmbH Am Weiher 14 56766 Ulmen

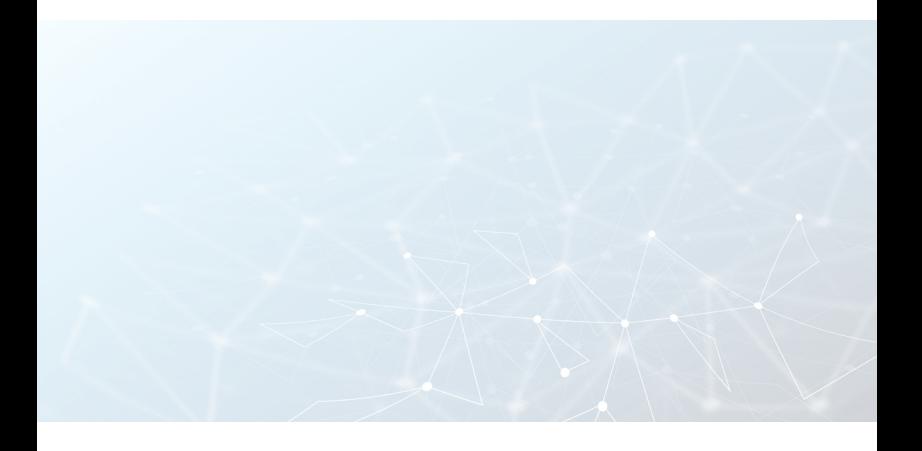